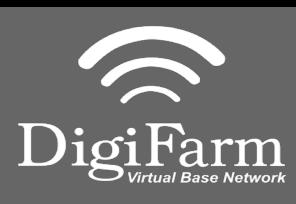

**Technical Support 319.531.7574 support@digifarm.com**

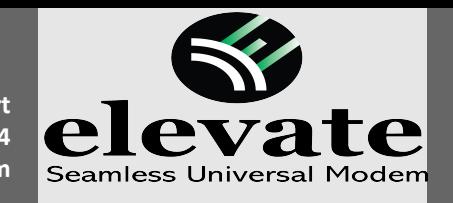

**Quick Reference Card Raven Viper 4 w/ RS1 Installation & Set-up**

1 Install the RS1 adapter between the factory cabling and the RS1, Then connect the Elevate cable to the RS1 adapter.

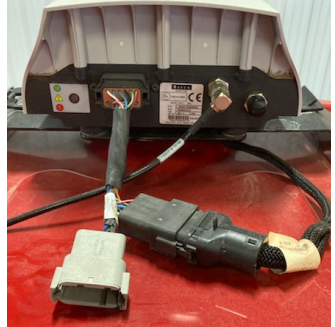

3 Once the display is on and the UT has 4 Select the setup icon. found all the ISOBUS components select the RS1 Icon.<br>Administrator

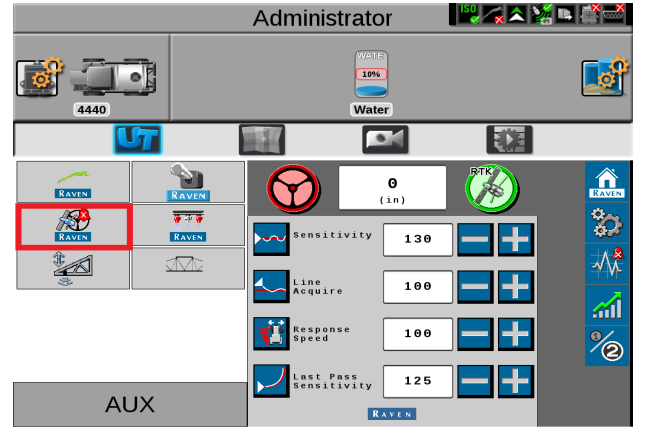

5 Select the GPS setup icon 6 6

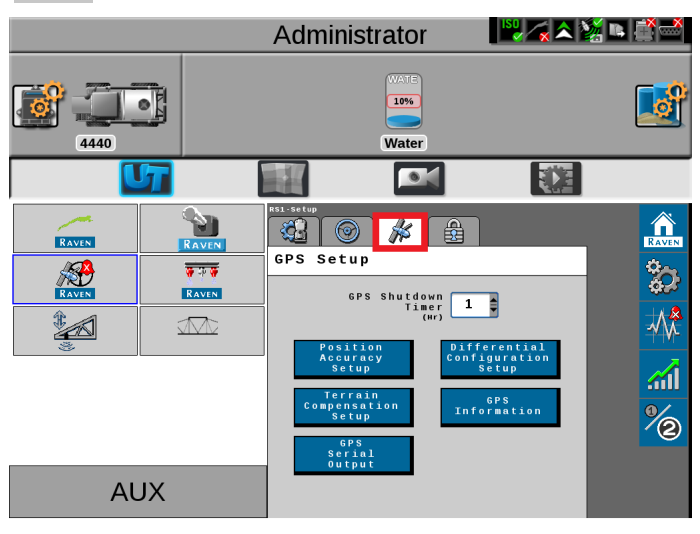

2 **Note:** Placement of the elevate modem on the cab roof is vitally important to performance. User must extend the entire length of the cable away from the receiver as shown below.

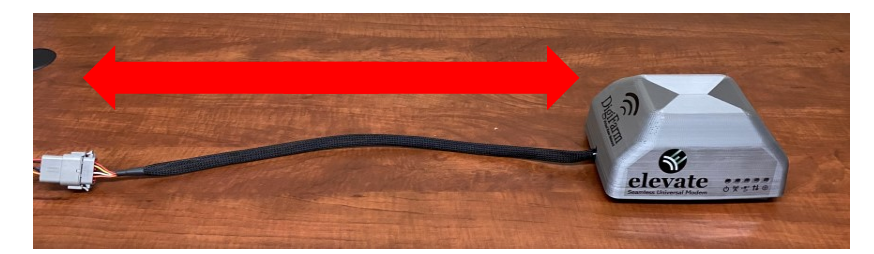

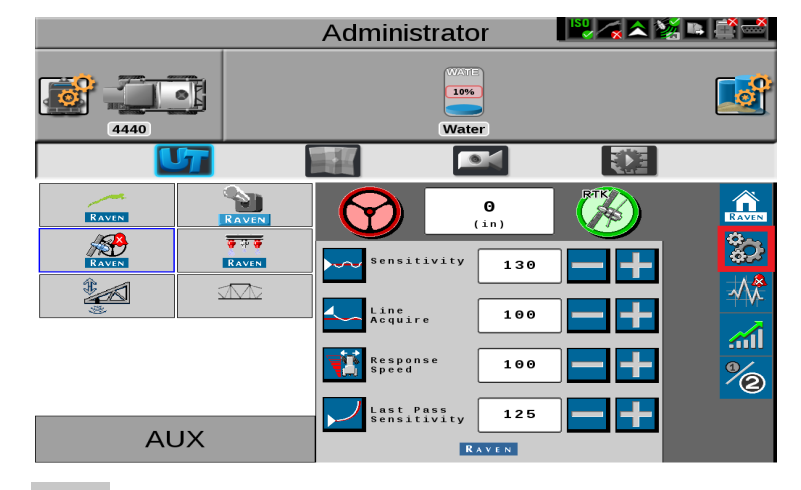

## Select Differential Configuration setup

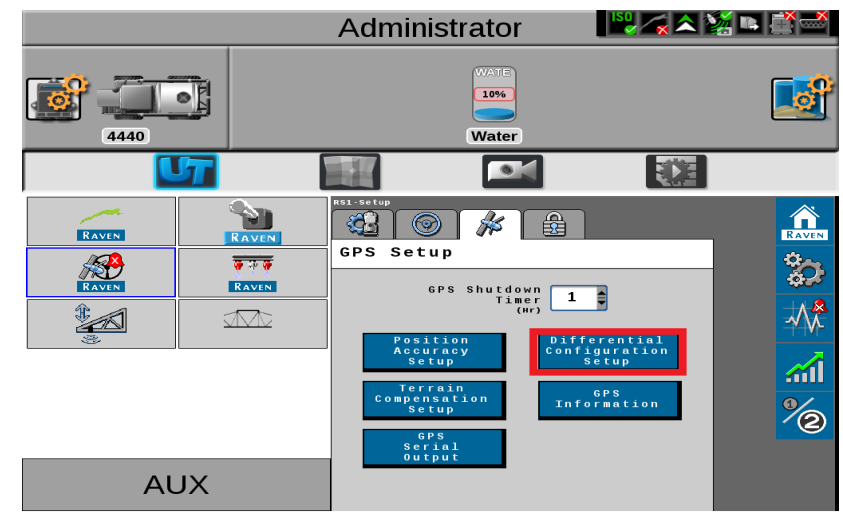

Continue installation on back page

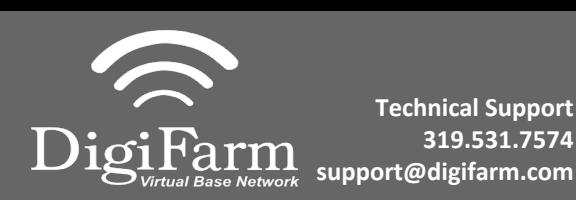

Seamless Universal Modem

## **Quick Reference Card**

**Raven Viper 4 w/ RS1 Installation & Set-up**

7 Set Differential source to RTK and RTK Format 8 to RTCMV3, then select the checkmark.<br>Administrator **TELAW DER** 

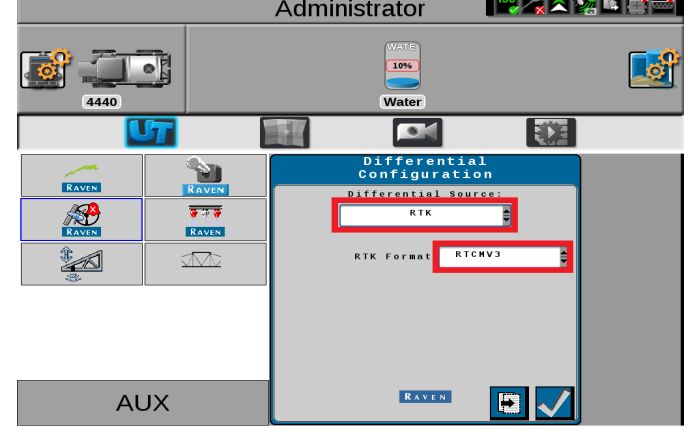

Select GPS out, Set Baud to 38400, ensure 9 10 GGA is at 1 and all others are at 0.0, select the checkmark

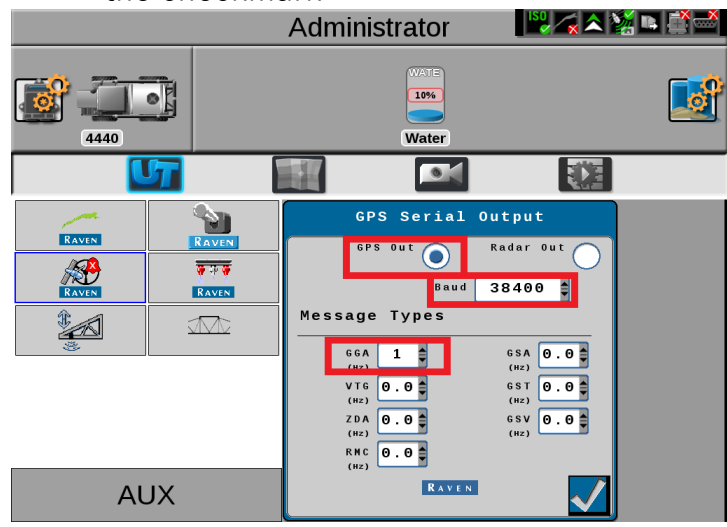

11 Select RTK Source and set to serial and 38400 Baud

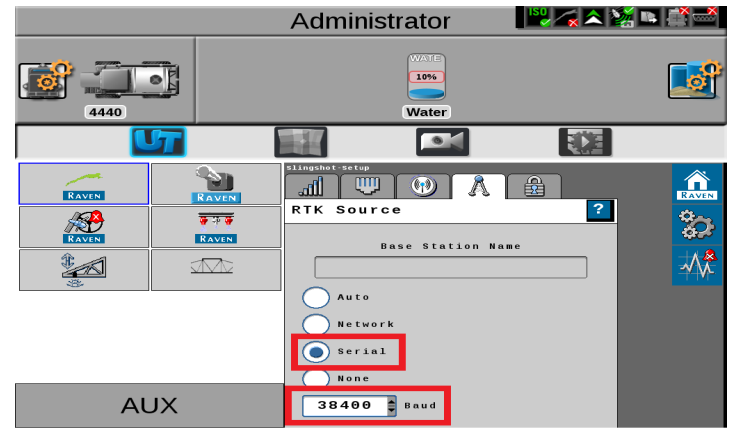

Select GPS serial output

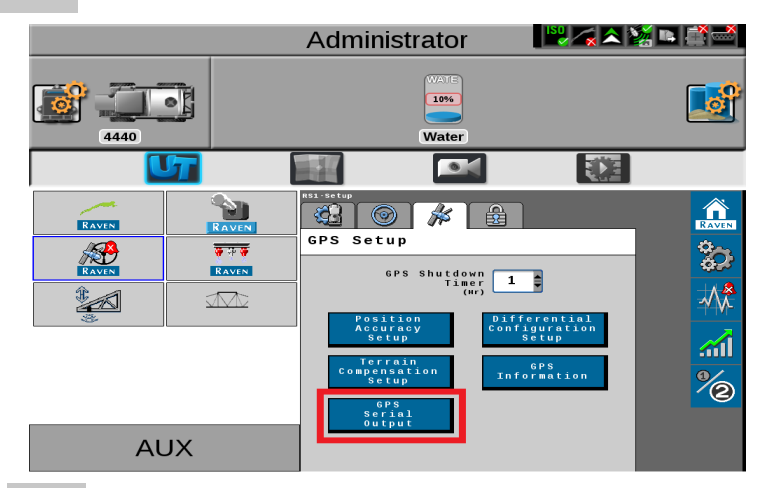

Select slingshot from the UT, Then select the setup icon to the right.

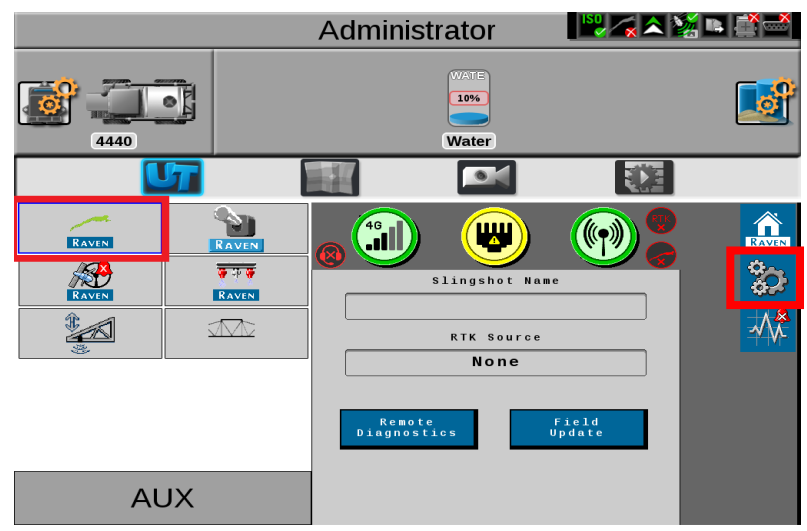

12 Return to the RS1 UT screen and confirm RTK

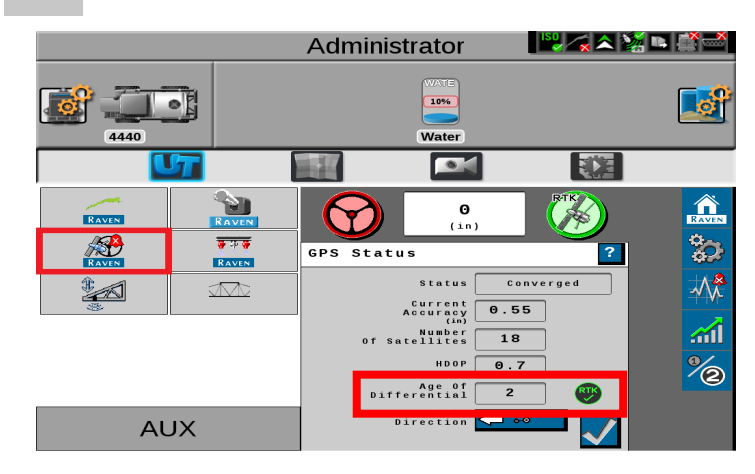